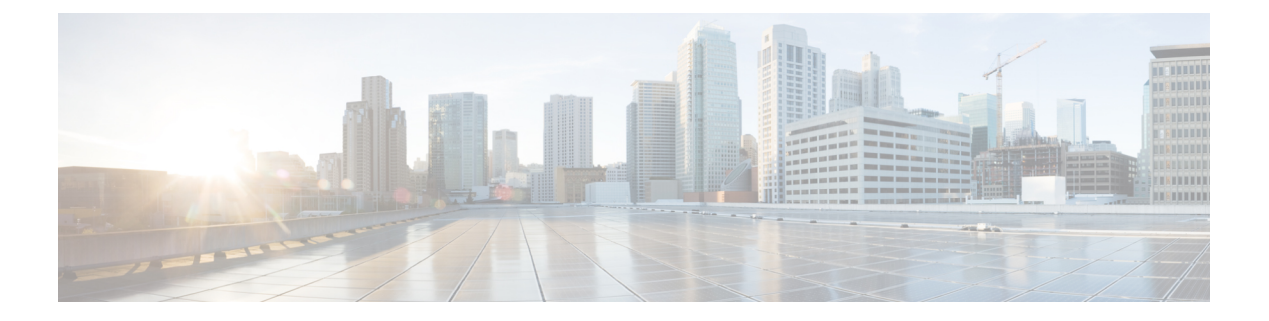

# **Viewing Logs**

This chapter contains the following sections:

- [Viewing](#page-0-0) System Logs, page 1
- [Viewing](#page-0-1) System Event Logs, page 1

## <span id="page-0-0"></span>**Viewing System Logs**

By viewing system logs, you can determine if any error has occurred and take the required corrective action.

The system log file displays events that are logged by the operating system components. These events are often predetermined by the operating system itself.System log files display information about device changes, device drivers, system changes, events, and operations.

### **Procedure**

- **Step 1** In the **Navigation** pane, expand **Logs**.
- **Step 2** Click **System Logs**.
- **Step 3** From the **Filter** drop-down list, choose a filter.
- **Step 4** Click **Go**.

The system log is displayed.

### <span id="page-0-1"></span>**Viewing System Event Logs**

The system event log file displays events that are logged by your server.

#### **Procedure**

- **Step 1** In the **Navigation** pane, click **Logs**.
- **Step 2** Click **System Event Log**.
- **Step 3** In the **Contents pane** from the **Filter** drop-down list, choose one of the following.
	- **Description**—Displays all the system event logs with the specified description and severity.
	- **Severity**—Displays only those errors from the logs that are of the specified severity.
- **Step 4** Click **Go** to view the results.
- **Step 5** Click **Clear Filter** to clear an existing filter.